# Informatik - Newsletter

**ICDL, IPAD-NUTZUNG UND FAQ** 

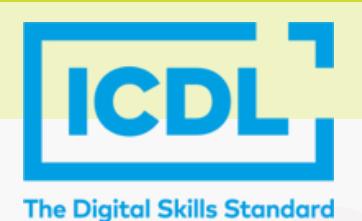

# **ICDL (ECDL) - 31.01.2024**

**international certification of digital literacy**

Das BG|BRG St. Martin bietet auch in diesem Semester wieder einen Prüfungstermin für den **Computerführerschein ICDL** an. Dabei können interessierte Schüler:innen Modul-Prüfungen ablegen und mit dem dadurch erworbenen Zertifikat ihre digitalen Skills bei Jobbewerbungen vorlegen.

**Prüfungstermin: 31.01.2024 um 13:15 AnmeldungenbittebeiProf.Kastner (martin.kastner@it-gymnasium.at)**

**WEITERE INFORMATIONEN HIER:** *[HTTPS://WWW.ECDL.AT/ICDLSCHULEN](https://www.ecdl.at/icdlschulen)* **KOSTEN FÜR DIE MODULPRÜFUNGEN:** *[HTTPS://WWW.ECDL.AT/KOSTEN](https://www.ecdl.at/kosten)*

# **iPad-Nutzung**

Kurzzusammengefassteinpaar**wichtigeRegeln**füriPadsinderSchule undimUnterricht:

- Die Schule benötigt **keine AppleID** für die Nutzung des iPads im Unterricht.
- Alle wichtigen Apps und Programme findet man im **Unternehmensportal.**
- Das iPad wird mit einem **Code** gesperrt diesen darf man nicht zu oft falsch eingeben.
- EingesperrtesiPadmuss**zurückgesetzt**werden(Datenverlust).
- **· iPad, Stift** und **Tastatur** müssen geladen und betriebsbereit sein.
- Zugriffszeiten bzw. von Erziehungsberechtigten festgesetzte Bildschirmzeiten müssen dem Unterricht angepasst sein und von Schüler:innen verantwortungsvoll genutzt werden.

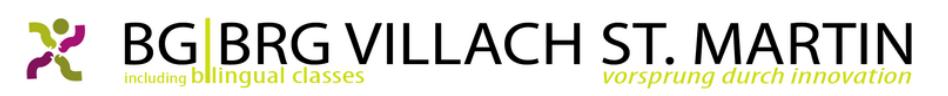

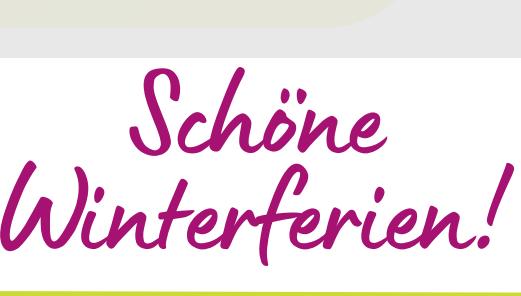

St.-Martiner-Straße 7 | 9500 Villach | Austria direktion@it-gymnasium.at | www.it-gymnasium.at | Tel. +43 4242 56305 | Fax +43 4242 56305 22

*D*

*FITFÜR ENJOB!*

**FAO MIT TIPPS UND LINKS FINDEN** *SICHAUFDERZWEITENSEITEDES NEWSLETTERS.*

# *FREQUENTLYASKEDQUESTIONS(FAQ)FÜRELTERN*

#### **Braucht man eine AppleID?**

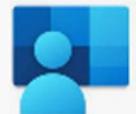

#### *Nein!*

Alle benötigten Apps für den Unterricht befindensichim**Unternehmensportal.**

## *WiekannichdenZugriffaufdas iPadregulieren?*

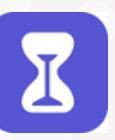

Man kann den Zugriff auch ohne AppleID einstellen.

- Einstellung"**Bildschirmzeit**" inden Einstellungensuchen
- "**App-Limit**"aktivieren
- Zeit wählen, Tage anpassen und zu regulierende Apps auswählen
- "**AmEnded.Limitsblockieren**"aktivieren
- "**EinstellungenfürBildschirmzeit** sperren" auswählen, um einen Code einzustellen(mankanndieAufforderung sich mit der AppleID anzumelden abbrechen undüberspringen)
- "**Beschränkungen**" wählenund Inhaltsbeschränkungenindividuellanpassen

### *DasiPadmussneugekauftwerden.Was* muss *ich beachten?*

Wenn ein neues Gerät angeschafft wurde, muss dieses in die Geräteverwaltung der Schule eingebunden werden. Dazu bitte das IT-Kustodiat bzw. in der Direktion eine Anfrage stellen.

## *DasiPadistgesperrt. WiekannichdasiPadzurücksetzen?*

- 1. Installieren Sie die Applikation "**iTunes**" auf einem Computer oder Laptop.
- 2. Folgen Sie folgender Anleitung: *<https://support.apple.com/de-at/HT211078>*.
- DasiPadneueinrichten -den Leitfaden 3. dazubekommenSiebeieinerINFoderDIG Lehrkraft oder in Moodle.
- 4. Weitere Infos finden Sie unter: *<https://support.apple.com/de-de/ipad>*

Für die Neuaufsetzung benötigt der Schüler bzw.dieSchülerindie**Office-Zugangsdaten**.

## *Das iPad ist kaputt, die Stiftmine fehlt oder die Tastatur funktioniert nicht mehr?*

Bitte für Garantiefälle und Ersatzteile die Webseite von JustEDU aufsuchen: <https://www.justedu.at/hilfe/>

Es gibt eine Standard-Garantie, aber man kann auch eine erweiterte Garantie kaufen, die weitereSchadensfälleabdeckt.

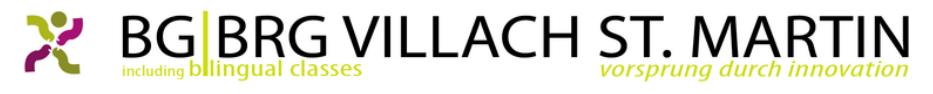

St.-Martiner-Straße 7 | 9500 Villach | Austria direktion@it-gymnasium.at | www.it-gymnasium.at | Tel. +43 4242 56305 | Fax +43 4242 56305 22